### **CSE 503 Introduction to Computer Science for Non-Majors**

Dr. Eric Mikida [epmikida@buffalo.edu](mailto:epmikida@buffalo.edu) 208 Capen Hall

### **Day 20 HTML and Front End JavaScript**

# **Recap**

● Now we can also write to files...

# **Writing Text Files**

To write to a text file, open the file in write mode instead (**"w"**).

The file object has a **write** function we can call, passing in the string we want to write:

**with open("testfile.txt", "w") as f: f.write("Text on the first line\n") f.write("Text on the second line!\n")**

# **Writing Text Files**

If we have multiple things to write, we can use a for loop (note the addition of the newline character **'\n'**) :

```
def write(filename, contents):
     with open(filename, "w") as f:
         for item in contents:
             f.write(item + '\n')
```
# **Writing Text Files**

If we have multiple things to write, we can use a for loop (note the addition of the newline character **'\n'**) :

```
def write(filename, contents):
     with open(filename, "w") as f:
         for item in contents:
             f.write(item + '\n')
```
**write("test.txt", ["Hello!","Howdy…","Goodbye"])**

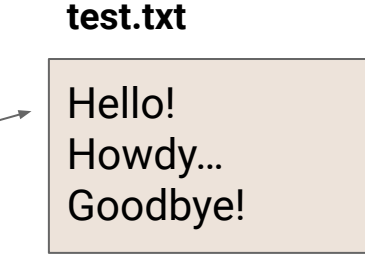

Writing CSV files uses the **csv.writer** object, which write records (sequences) to a single line, with each value separated by a comma.

**import csv**

```
def writeCSV(filename, dataTable):
    with open(filename, "w", newline='') as f:
         writer = csv.writer(f)
         for record in dataTable:
             writer.writerow(record)
```
**import csv**

```
def writeCSV(filename, dataTable):
    with open(filename, "w", newline='') as f:
         writer = csv.writer(f)
         for record in dataTable:
             writer.writerow(record)
```

```
dt = [ ['abc', 'def'] , ['ghij', 'klmn'] ]
```

```
writeCSV('file1.csv',dt)
writeCSV('file2.csv',dt[0])
```
*What will file1.csv and file2.csv look like?*

**import csv**

**def writeCSV(filename, dataTable):** with open(filename, "w", newline='') as f:  $writer = csv.write(r(f))$  **for record in dataTable:** writer.writerow(record) **dt = [ ['abc', 'def'] , ['ghij', 'klmn'] ]**

**writeCSV('file1.csv',dt) writeCSV('file2.csv',dt[0])**

#### **file1.csv**

abc,def ghij,klmn

**import csv**

**def writeCSV(filename, dataTable): with open(filename, "w", newline='') as f: writer = csv.writer(f) for record in dataTable: writer.writerow(record)** dt =  $[$   $|$ ['abc', 'def']  $|$ ,  $|$ ['ghij', 'klmn']  $|$ ] **writeCSV('file1.csv',dt) writeCSV('file2.csv',dt[0])**

#### **file1.csv**

### abc,def ghij,klmn

**import csv**

**def writeCSV(filename, dataTable):** with open(filename,  $\frac{1}{W}$ , newline='') as f:  **writer = csv.writer(f)** for record in dataTable:  **writer.writerow(record) dt = [ ['abc', 'def'] , ['ghij', 'klmn'] ] writeCSV('file1.csv',dt) writeCSV('file2.csv',dt[0])**

#### **file1.csv**

### abc,def ghij,klmn

#### **file2.csv**

a,b,c d,e,f

**import csv**

**def writeCSV(filename, dataTable): with open(filename, "w", newline='') as f: writer = csv.writer(f) for record in dataTable: writer.writerow(record) dt = [ ['abc', 'def'] , ['ghij', 'klmn'] ] writeCSV('file1.csv',dt) writeCSV('file2.csv',dt[0])**

#### **file1.csv**

### abc,def ghij,klmn

**file2.csv**

a,b,c d,e,f

### **Exercise**

Define a function which, given the name of a csv file, reads data from that csv file. Each record in the file has fields  $f_{0}^{}$  through  $f_{N}^{}$ . Write a new csv  $\,$ file, whose file name is the same as the original but prefixed with 'R', which has the same records but with the fields reversed, from  ${\sf f}_{\sf N}$  through  ${\sf f}_{\sf 0}$ .

### **HTML**

**H**yper **T**ext **M**arkup **L**anguage

**Hyper Text:** Text that can contain links to other resources

**Markup Language:** Text that contains special markers. These markers add information to the text that is not displayed. In HTML we use *tags* that tell the browser how to display the text.

**HTML is not a programming language!**

# **HTML**

**<html> <head></head> <body> <h1>First Web Page</h1> <p>My Content</p> <div id="myDiv"></div> </body> </html>**

← Save this in a file with .html as the file extension and open it in a browser. You will see the web page below

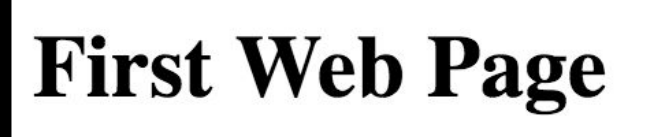

My content

**<html> <head></head> <body> <h1>First Web Page</h1> <p>My Content</p> <div id="myDiv"></div> </body> </html>**

HTML uses angle brackets to define *elements*

**<html> <head></head> <body> <h1>First Web Page</h1> <p>My Content</p> <div id="myDiv"></div> </body> </html>**

#### HTML uses angle brackets to define *elements*

Each element has an open tag, and a close tag. ie **<h1>** and **</h1>**

**<html> <head></head> <body> <h1>First Web Page</h1> <p>My Content</p> <div id="myDiv"></div> </body> </html>**

#### HTML uses angle brackets to define *elements*

Each element has an open tag, and a close tag. ie **<h1>** and **</h1>**

Everything between the open and close tag is the content of that element.

**<html>**

**<head></head>**

**<body>**

**<h1>First Web Page</h1>**

**<p>My Content</p>**

**<div id="myDiv"></div>**

**</body>**

**</html>**

#### HTML uses angle brackets to define *elements*

Each element has an open tag, and a close tag. ie **<h1>** and **</h1>**

Everything between the open and close tag is the content of that element.

In this example we used header 1 (h1) and paragraph (p) tags to display text with different sizes.

## **HTML - Properties**

**<html> <head></head> <body> <h1>First Web Page</h1> <p>My Content</p> <div id="myDiv"></div> </body> </html>**

Elements can contain *properties* which are defined in the open tag of the element

## **HTML - Properties**

**<html> <head></head> <body> <h1>First Web Page</h1> <p>My Content</p> <div id="myDiv"></div> </body> </html>**

Elements can contain *properties* which are defined in the open tag of the element

These properties are key-value pairs

### **HTML - Properties**

**<html> <head></head> <body> <h1>First Web Page</h1> <p>My Content</p> <div id="myDiv"></div> </body> </html>**

Elements can contain *properties* which are defined in the open tag of the element

These properties are key-value pairs

In this example we have an empty division with a property named **id** that has aa value of **"myDiv"**

### **HTML**

### **HTML is not a programming language**

This is as much as we cover in this course.

For much, much, much more information about HTML and other web technologies, visit w3schools:<https://www.w3schools.com>

**<html> <head></head> <body> <h1>First Web Page</h1> <p>My Content</p> <div id="myDiv"></div> </body> </html>**

Instead of learning more HTML, we will instead write **JavaScript** to add more power to our web pages.

**<html> <head></head> <body> <h1>First Web Page</h1> <p>My Content</p> <div id="myDiv"></div> <script src="myCode.js"></script> </body> </html>**

Instead of learning more HTML, we will instead write **JavaScript** to add more power to our web pages.

We can "import" our JavaScript code by adding a script element with a src property containing our JS filename.

**<html> <head></head> <body> <h1>First Web Page</h1> <p>My Content</p> <div id="myDiv"></div> <script src="myCode.js"></script> </body> </html>**

Instead of learning more HTML, we will instead write **JavaScript** to add more power to our web pages.

We can "import" our JavaScript code by adding a script element with a src property containing our JS filename.

This runs our script once the body is loaded.

Save the following code in a file named **"myCode.js"** and it will run once the content of our HTML page is loaded.

```
let myDiv = document.getElementById("myDiv");
myDiv.innerHTML = "Content added from JavaScript";
```
Save the following code in a file named **"myCode.js"** and it will run once the content of our HTML page is loaded.

**let myDiv = document.getElementById("myDiv"); myDiv.innerHTML = "Content added from JavaScript";**

Here we call the document.getElementById method with the id of our div element as the argument.

Save the following code in a file named **"myCode.js"** and it will run once the content of our HTML page is loaded.

**let myDiv = document.getElementById("myDiv"); myDiv.innerHTML = "Content added from JavaScript";**

Here we call the document.getElementById method with the id of our div element as the argument.

The element is an object with a key "innerHTML" whose value is the content of the element.

Now when the body loads and our script runs, our page looks like this:

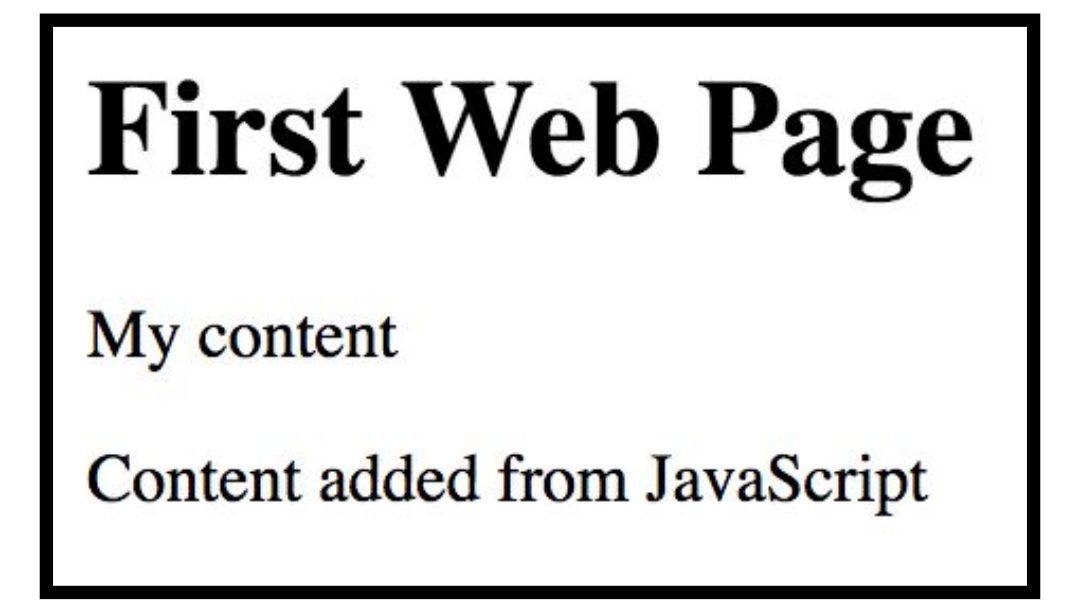

More information for the Document Object Model (DOM) can be found at w3schools: [https://www.w3schools.com/js/js\\_htmldom.asp](https://www.w3schools.com/js/js_htmldom.asp)

We can also download external libraries using the script tag in the same way we downloaded our own code:

**<html>**

**<head>**

**<script src="https://momentjs.com/downloads/moment.js"></script> </head>**

**...**

We can also download external libraries using the script tag in the same way we downloaded our own code:

```
<html>
<head>
<script src="https://momentjs.com/downloads/moment.js"></script>
</head>
```
**...**

We can put the script element in the head, since we aren't displaying any HTML elements…just downloading the library

When the page is loaded, there will be a request to automatically download the library

**<script src="https://momentjs.com/downloads/moment.js"></script>**

The library is simply a JavaScript file that someone else has written and shared with us for free. This is called *open-source* since everyone has access to the source code

Source: <https://github.com/moment/moment/>

*So…what did we just download? We'll find out next lecture…*